## Utiliser la souris

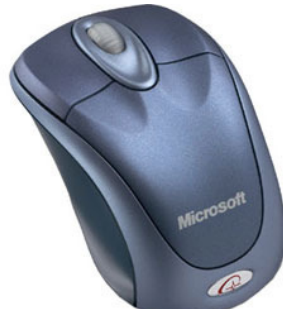

Outil incontournable et pratique : la souris. Elle dispose de base de 3 éléments :

• Le bouton de gauche (où se place naturellement l'index de la main droite\* ) : c'est le bouton qui permettra de valider une action, et que nous utiliserons la plupart du temps.

• Le bouton de droite (où se place naturellement le majeur de la main droite\* ) : c'est le bouton qui permettra d'ouvrir un menu (dit « contextuel ») dans lequel on pourra choisir une action à effectuer.

• La molette centrale (à faire rouler avec l'index) qui permettra de se déplacer verticalement dans un document un peu long.

Si vous bougez simplement la souris sur votre table, vous verrez le pointeur se déplacer sur l'écran. Ne regardez pas votre souris, mais le pointeur… en plaçant l'index prêt à appuyer sur le bouton de gauche lorsque cela sera nécessaire.

## Simple clic ou double-clic?

C'est une question posée par tous les débutants. La réponse n'est pas simple, d'autant plus que l'on peut personnaliser son ordinateur pour avoir un simple ou un double-clic dans telle ou telle situation… Je ferai alors une réponse de normand… Testez le simple clic. S'il ne fonctionne pas, essayez de double-cliquer ! Vous verrez vite les endroits où fonctionnent l'un et l'autre. D'une manière générale, sur internet, c'est le simple clic qui s'impose…

- cliquer (bouton gauche) sur le bouton « démarrer » en bas et à gauche de l'écran,
- Cliquer sur « Panneau de configuration »
- Double-cliquez (cliquez deux fois rapidement) sur « souris »
- Cliquez pour la valider sur la case « Permutez les boutons principal et secondaire »
- Puis sur OK

 $(*)$  Pour les gauchers, que nous n'oublions pas, il est possible d'inverser les deux boutons. Pour cela,